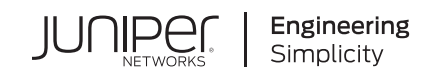

# Quick Start Guide

# **EX4550**

#### **IN THIS GUIDE**

- Step 1: [Begin](#page-0-0) **| 1**
- Step 2: Up and [Running](#page-4-0) **| 5**
- Step 3: Keep [Going](#page-5-0) **| 6**

# <span id="page-0-0"></span>**Step 1: Begin**

#### **IN THIS SECTION**

- Mount the [EX4550](#page-1-0) on Two Posts of a Rack **| 2**
- [Connect](#page-1-1) Power to the EX4550 **| 2**

To install and perform initial configuration of a Juniper Networks EX4550 Ethernet Switch, you need:

- Two mounting brackets and eight mounting screws (provided)
- Screws to secure the chassis to the rack or cabinet (not provided)
- Phillips (+) screwdriver, number 2 (not provided)
- For AC systems—an AC power supply and an AC power cord with a plug appropriate for your geographical location—both provided
- For DC systems—A DC power supply (provided) and DC power source cables (14–16 AWG—not provided) with ring lugs (Molex 190700069 or equivalent—not provided) attached
- For grounding the switch—a grounding cable (minimum 14 AWG (2 mm<sup>2</sup>), minimum 90°C wire), a grounding lug (Panduit LCD6-14BH-L or equivalent), a pair of 10-32x.25-in. screws, and a pair of flat washers—none provided
- Ethernet cable with an RJ-45 connector attached (provided)
- RJ-45 to DB-9 serial port adapter (provided)
- Management host, such as a PC, with an Ethernet port (not provided)

# <span id="page-1-0"></span>**Mount the EX4550 on Two Posts of a Rack**

Two people are required for this procedure.

1. Place the rack or cabinet in its permanent location, allowing adequate clearance for airflow and maintenance, and secure it to the building structure.

**NOTE:** While mounting multiple units on a rack, mount the heaviest unit at the bottom and mount the other units from the bottom to the top in decreasing weight order.

- 2. Position the mounting brackets along the side panels of the chassis aligning them with the LCD panel side, the power supply side, or with the center of the side panels depending on how do you want to mount the switch.
- 3. Attach the brackets to the chassis with the mounting screws. Tighten the screws.

**NOTE:** The switch with one power supply installed in it weighs approximately 19.4 lb (8.8 kg). Installing the switch requires one person to lift it and a second person to secure it to the rack.

- 4. Have one person grasp both sides of the switch, lift the switch, and position it in the rack, aligning the mounting bracket holes with the threaded holes in the rack rail. Align the bottom hole in each mounting bracket with a hole in each rail, making sure the chassis is level.
- <span id="page-1-1"></span>5. Have the second person secure the switch to the rack by using the appropriate screws. Tighten the screws.

## **Connect Power to the EX4550**

#### **IN THIS SECTION**

- [Connecting](#page-2-0) EX4550 to AC power **| 3**
- [Connecting](#page-3-0) EX4550 to DC power **| 4**

**NOTE:** Grounding is required for DC systems and recommended for AC systems. An AC-powered switch gets additional grounding when you plug the power supply in the switch into a grounded AC power outlet using the power cord.

#### <span id="page-2-0"></span>**Connecting EX4550 to AC power**

To connect power to an AC-powered switch:

- 1. Insert the coupler end of the power cord into the AC power cord inlet on the AC power supply faceplate.
- 2. Push the power cord retainer onto the power cord.

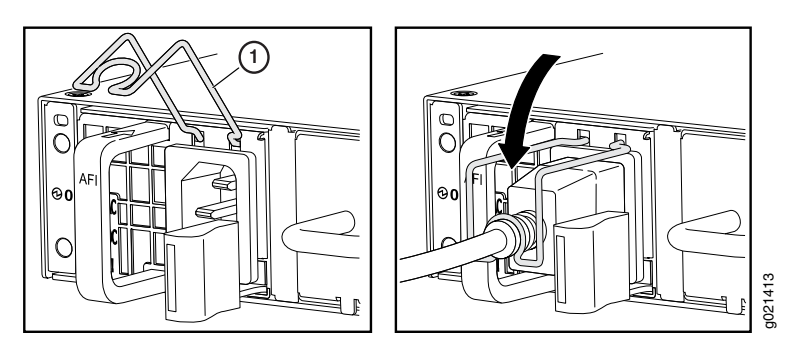

- 3. If the AC power source outlet has a power switch, set it to the OFF **(0)** position.
- 4. Insert the power cord plug into the power source outlet.
- 5. If the AC power source outlet has a power switch, set it to the ON **(|)** position.
- 6. Verify that the AC and the DC LEDs are lit green and on steadily.

#### <span id="page-3-0"></span>**Connecting EX4550 to DC power**

To connect power to a DC-powered switch:

The DC power supply has four terminals labeled V+, V+, V–, and V– for connecting DC power source cables labeled positive  $(+)$  and negative  $(-)$ .

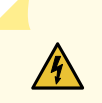

**WARNING:** Ensure that the input circuit breaker is open so that the cable leads will not become active while you are connecting DC power.

1. Connect one end of the grounding cable to a proper earth ground.

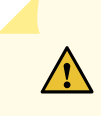

**CAUTION:** A licensed electrician must attach the lug to the grounding cable.

- 2. Secure the grounding lug over the earthing terminal (located on the left side of the chassis) with washers and screws using the Phillips (+) screwdriver, number 2.
- 3. Remove the terminal block cover. The terminal block cover is a piece of clear plastic that snaps into place over the terminal block.
- 4. Remove the screws on the terminals using the screwdriver. Save the screws.
- 5. Connect each power supply to the power sources. Secure power source cables to the power supplies by screwing the ring lugs attached to the cables to the appropriate terminals by using the screw from the terminals.
	- Secure the ring lug of the positive (+) DC power source cable to the V+ terminal on the DC power supply.
	- Secure the ring lug of the negative (–) DC power source cable to the V– terminal on the DC power supply.
	- Tighten the screws on the power supply terminals using the screwdriver. Do not overtighten—apply between 5 in-lb (0.56 Nm) and 6 in-lb (0.68 Nm) of torque to the screws.
- 6. Replace the terminal block cover.
- 7. Close the input circuit breaker.
- 8. Verify that the IN and the OUT LEDs are lit green and on steadily.

# <span id="page-4-0"></span>**Step 2: Up and Running**

**NOTE:** To run the ezsetup script, the switch must have the factory default configuration as the active configuration. If you have configured anything on the switch and want to run ezsetup, see the EX4550 documentation at [https://www.juniper.net/documentation/product/en\\_US/ex4550](https://www.juniper.net/documentation/product/en_US/ex4550) to revert to the factory default configuration.

To connect and configure the switch from the console:

- 1. Set the values in the console server or PC: baud rate—9600; flow control—none; data—8; parity—none; stop bits—1; DCD state—disregard.
- 2. Connect the console port of the switch to a laptop or PC using the RJ-45 to DB-9 serial port adapter.

**NOTE:** You can also use the mini-USB port to connect an EX4550 switch to a laptop or PC (see the EX Series documentation at [https://www.juniper.net/documentation/product/en\\_US/ex4550.](https://www.juniper.net/documentation/product/en_US/ex4550)

- 3. At the Junos OS shell prompt root%, type **ezsetup**.
- 4. (Optional) Enter the hostname.
- 5. Enter the root password you want to use for this device. You are prompted to re-enter the root password.
- 6. Enter yes to enable services like Telnet and SSH. By default, Telnet is not enabled and SSH is enabled.

**NOTE:** You will not be able to log in to the switch as the user root through Telnet. Root login is only allowed through SSH.

- 7. Use the Management Options page to select the management scenario:
	- **In-band Management**—Use VLAN 'default' for management

Select this option to configure all data interfaces as members of the default VLAN. Click **Next**. Specify the management IP address and the default gateway.

• **In-band Management**—Create new VLAN for management

Select this option to create a management VLAN. Specify the VLAN name, VLAN ID, management IP address, and default gateway for the new VLAN. Select the ports that must be part of this VLAN.

• **Out-of-band Management**—Configure management port

Select this option to configure only the management interface. Specify the IP address and default gateway for the management interface.

- 8. (Optional) Specify the SNMP Read Community, Location, and Contact to configure SNMP parameters.
- 9. (Optional) Specify the system date and time. Select the time zone from the list.
- 10. The configured parameters are displayed. Enter yes to commit the configuration. The configuration is committed as the active configuration for the switch.

<span id="page-5-0"></span>You can now log in with the CLI to continue configuring the switch.

# **Step 3: Keep Going**

#### **IN THIS SECTION**

- Safety [Warnings](#page-5-1) Summary **| 6**
- Cable [Specification](#page-6-0) for 10GBASE-T Ethernet Ports **| 7**
- Power Cable Warning [\(Japanese\)](#page-6-1) **| 7**
- [Contacting](#page-6-2) Juniper Networks **| 7**

<span id="page-5-1"></span>See the complete EX Series documentation at [https://www.juniper.net/documentation/product/en\\_US/ex4550.](https://www.juniper.net/documentation/product/en_US/ex4550)

## **Safety Warnings Summary**

This is a summary of safety warnings. For a complete list of warnings, including translations, see the EX Series documentation at [https://www.juniper.net/documentation/product/en\\_US/ex4550](https://www.juniper.net/documentation/product/en_US/ex4550).

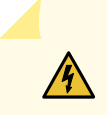

**WARNING:** Failure to observe these safety warnings can result in personal injury or death.

- Permit only trained and qualified personnel to install or replace switch components.
- Perform only the procedures described in this quick start and the EX Series documentation. Other services must be performed only by authorized service personnel.
- Before installing the switch, read the planning instructions in the EX Series documentation to make sure that the site meets power, environmental, and clearance requirements for the switch.
- Before connecting the switch to a power source, read the installation instructions in the EX Series documentation.
- Installing an EX4550 switch requires one person to lift the switch and a second person to install the mounting screws.
- If the rack has stabilizing devices, install them in the rack before mounting or servicing the switch in the rack.
- Before installing or after removing an electrical component, always place it component-side up on an antistatic mat placed on a flat, stable surface or in an antistatic bag.
- Do not work on the switch or connect or disconnect cables during electrical storms.
- Before working on equipment that is connected to power lines, remove jewelry, including rings, necklaces, and watches. Metal objects heat up when connected to power and ground and can cause serious burns or become welded to the terminals.

# <span id="page-6-0"></span>**Cable Specification for 10GBASE-T Ethernet Ports**

To achieve optimal performance, you must use cables that conform to IEEE 802.3-2012 specifications for connections for 10GBASE-T Ethernet network ports and 10GBASE-T expansion module ports that operate in 10G mode. Forinformation about cable specifications, see [http://www.juniper.net/techpubs/en\\_US/release-independent/junos/to](http://www.juniper.net/techpubs/en_US/release-independent/junos/to pics/reference/specifications/cable-ex4550-network.html) [pics/reference/specifications/cable-ex4550-network.html](http://www.juniper.net/techpubs/en_US/release-independent/junos/to pics/reference/specifications/cable-ex4550-network.html).

# <span id="page-6-1"></span>**Power Cable Warning (Japanese)**

The attached power cable is only for this product. Do not use this cable for another product.

注意

<span id="page-6-2"></span>附属の電源コードセットはこの製品専用です。 g040300 他の電気機器には使用しないでください。

# **Contacting Juniper Networks**

For technical support, see:

<http://www.juniper.net/support/requesting-support.html>

Juniper Networks, the Juniper Networks logo, Juniper, and Junos are registered trademarks of Juniper Networks, Inc. in the United States and other countries. All other trademarks, service marks, registered marks, or registered service marks are the property of their respective owners. Juniper Networks assumes no responsibility for any inaccuracies in this document. Juniper Networks reserves the right to change, modify, transfer, or otherwise revise this publication without notice. Copyright © 2020 Juniper Networks, Inc. All rights reserved. Rev. 01, June 2020.